# **ESP+**

[Soporte de Producto](https://kbespplus.asicentral.com/es-ES/kb) > [Websites Admin](https://kbespplus.asicentral.com/es-ES/kb/websites-admin) > [Customize My Site](https://kbespplus.asicentral.com/es-ES/kb/customize-my-site) > [Productos](https://kbespplus.asicentral.com/es-ES/kb/articles/products)

## Productos

Jennifer M - 2024-04-17 - [Customize My Site](https://kbespplus.asicentral.com/es-ES/kb/customize-my-site)

La pestaña Productos le permite seleccionar los campos que se mostrarán para los artículos de su sitio web. Hay varias opciones disponibles para administrar productos en su sitio:

## **Configuración global del producto**

Le permite elegir mostrar u ocultar los campos de todos los productos de su sitio web y establecer una opción de clasificación predeterminada para los resultados de búsqueda.  $\bullet$  Product CPN  $\bullet$ Utilice el control deslizante para mostrar u ocultar un campo:

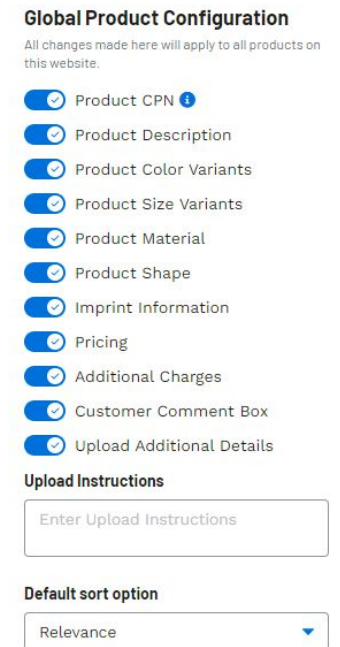

- CPN del producto
- Descripción del producto
- Variantes de color del producto
- Variantes de tamaño del producto
- Material del producto
- Forma del producto
- Información del pie de imprenta
- Precios
- Cargos adicionales
- Cuadro de comentarios del cliente
- Cargar detalles adicionales

Esta sección también le permite ingresar Instrucciones de carga y elegir una opción de ordenación predeterminada.

### **Filtros globales de productos**

La sección Productos le permite excluir resultados de categorías de productos específicas

para que no se muestren en su sitio. Utilice el menú desplegable y la barra de búsqueda para localizar una categoría y luego haga clic en ella. La categoría excluida se mostrará debajo del menú desplegable. Haga clic en la "X" para eliminar la exclusión. Puede excluir hasta cinco categorías.

#### [¡Mira esto en acción!](https://support.asicentral.com/knowledgebase/Images/NSITA/videos/ProdEx/ProdEx.mp4)

La sección Proveedores le permite administrar los resultados de los productos de los proveedores que deben mostrarse. Puede utilizar el menú desplegable Nombres de proveedores y la barra de búsqueda para localizar un proveedor y, a continuación, hacer clic en su nombre. El proveedor excluido se mostrará debajo del menú desplegable. Haga clic en la "X" para eliminar la exclusión. Puede excluir hasta cinco proveedores.

Además, puede utilizar el menú desplegable Calificación de proveedores para asegurarse de que todos los resultados de búsqueda de productos sean de proveedores que cumplan con los criterios seleccionados.

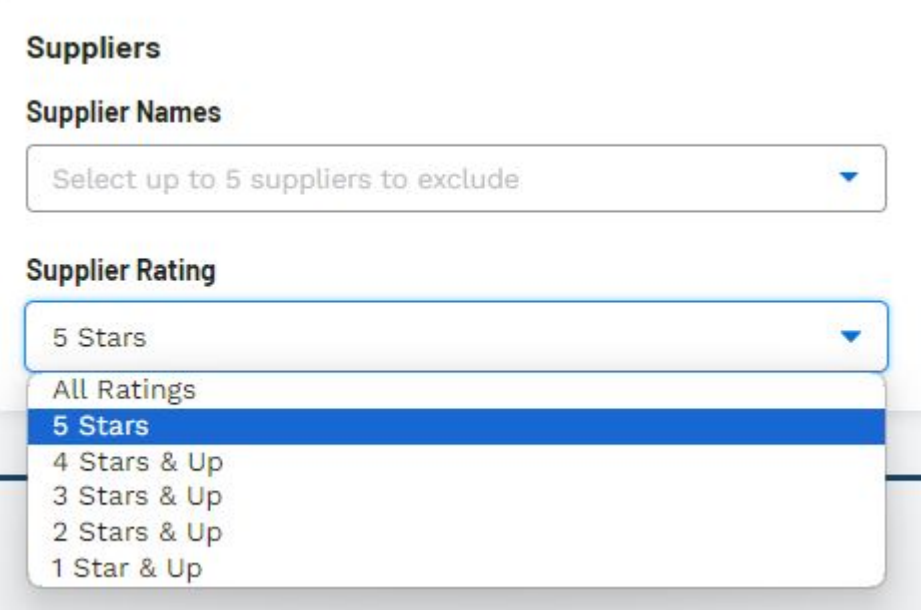

Contenido relacionado

• [Overview](https://kbespplus.asicentral.com/es-ES/kb/articles/overview-3)